# Servers

File | Settings | PHP | Servers

The page is available only when the PHP and the Remote Hosts Access repository plugins are downloaded, installed, and enabled.

On this page, configure HTTP access for debugging engines to interact with local and remote Web servers, see Working with Web Servers: Copying Files.

The left-hand pane of the page shows a list of all the server access configurations available in IntelliJ IDEA. When you select a configuration, the right-hand pane shows the configuration details.

#### Toolbar and common options

Use the toolbar buttons to manage the list of configurations.

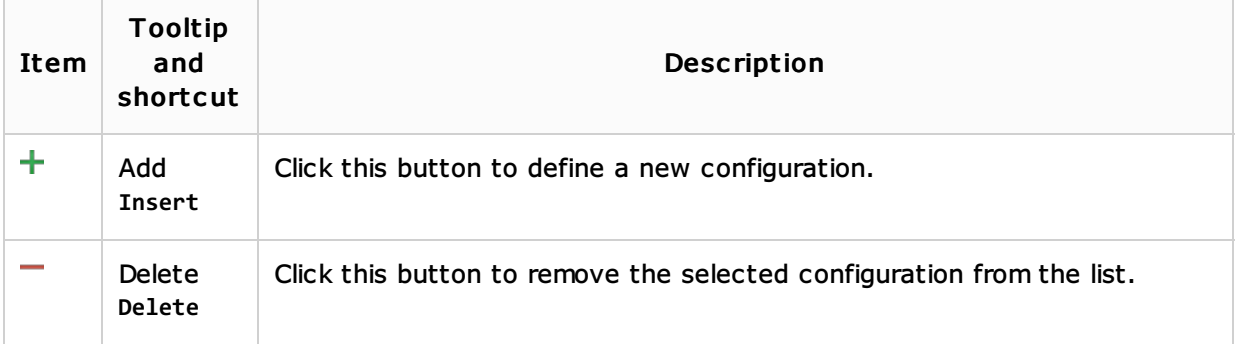

#### Configuration details

In this area, specify the connection parameters and mappings to be used during debugging sessions.

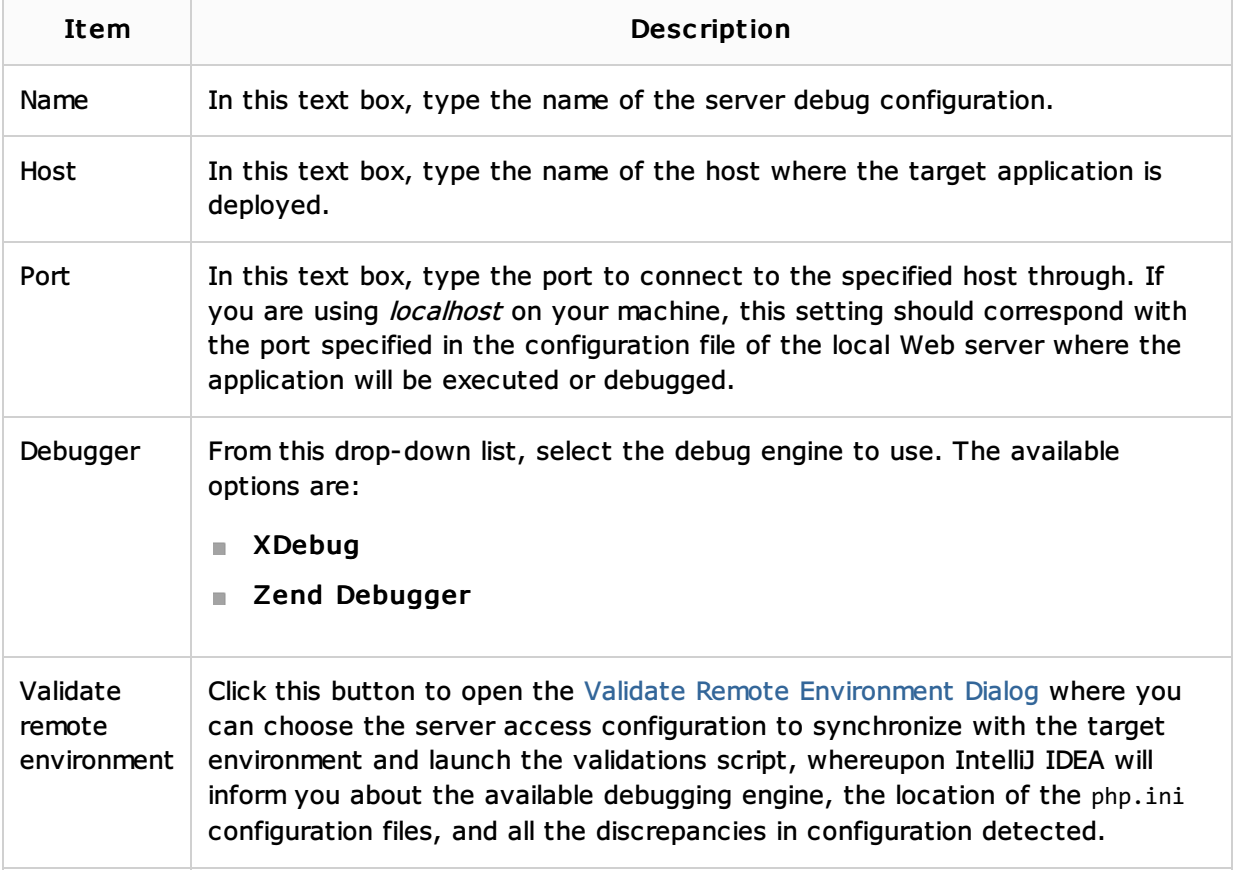

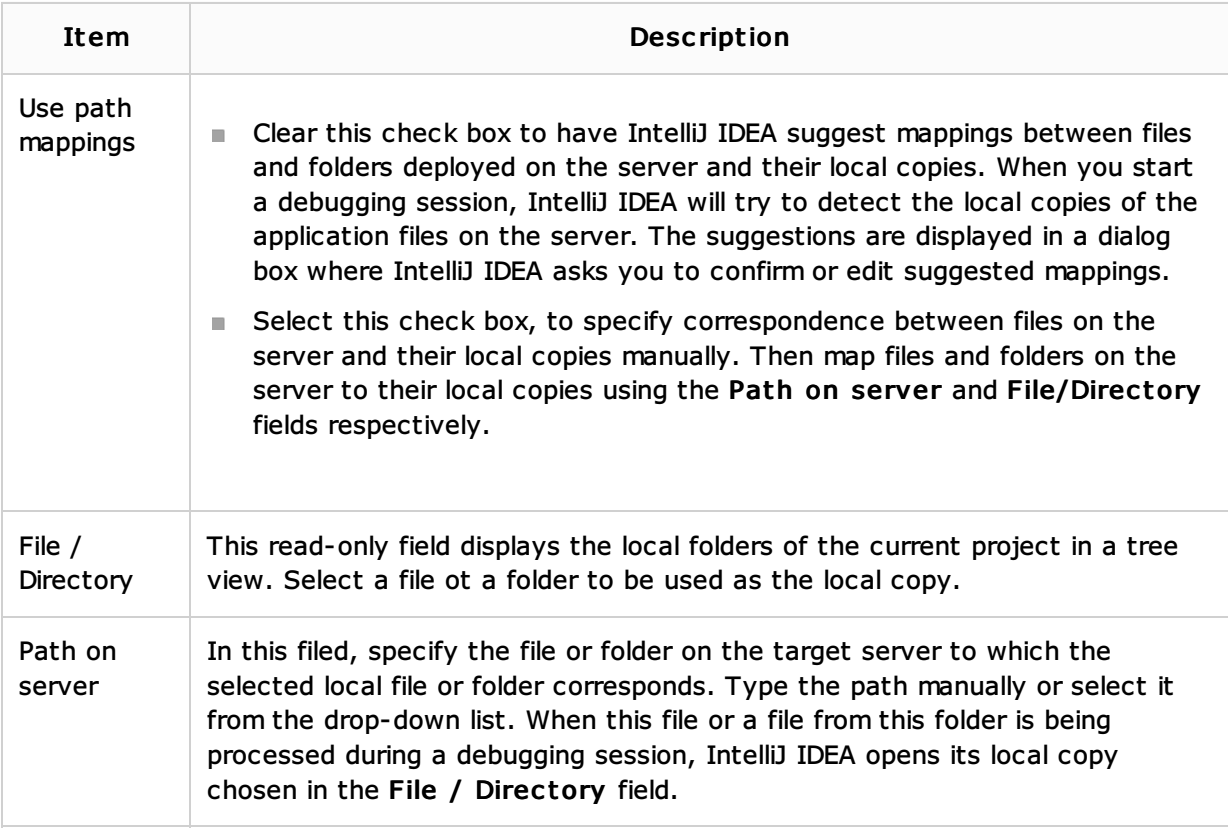

# See Also

## Procedures:

- **PHP Debugging Session**
- Debugging with a PHP Web Application Debug Configuration

### Reference:

**Debug** 

## Web Resources:

■ Developer Community &